### **HANDBUCH**

### **Universelles Transmitterspeisegerät KF\*\*-CRG2-(Ex)1.D**

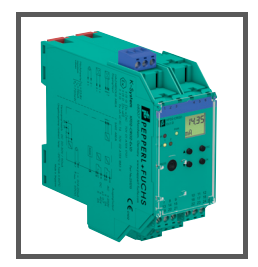

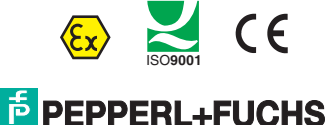

**PROTECTING YOUR PROCESS** 

#### **Universelles Transmitterspeisegerät KF\*\*-CRG2-(Ex)1.D**

Es gelten die Allgemeinen Lieferbedingungen für Erzeugnisse und Leistungen der Elektroindustrie, herausgegeben vom Zentralverband Elektroindustrie (ZVEI) e.V. in ihrer neusten Fassung sowie die Ergänzungsklausel: "Erweiterter Eigentumsvorbehalt".

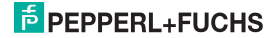

### **Universelles Transmitterspeisegerät KF\*\*-CRG2-(Ex)1.D Inhaltsverzeichnis**

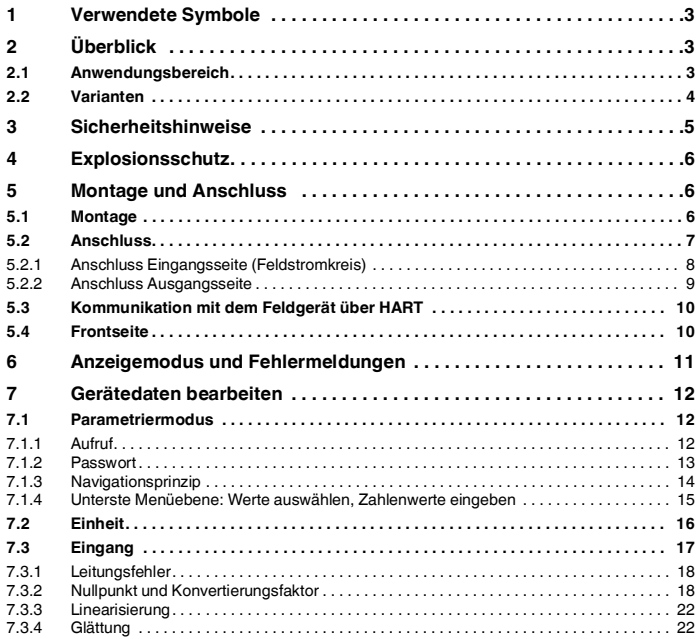

### **F** PEPPERL+FUCHS

# Universelles Transmitterspeisegerät KF\*\*-CRG2-(Ex)1.D<br>Inhaltsverzeichnis

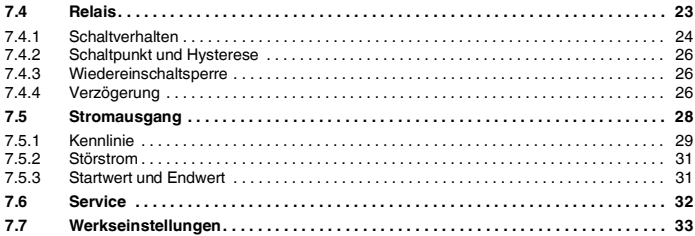

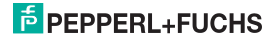

#### **Universelles Transmitterspeisegerät KF\*\*-CRG2-(Ex)1.D Verwendete Symbole**

#### <span id="page-4-0"></span>**1 Verwendete Symbole**

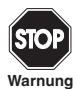

*Dieses Zeichen warnt Sie vor einer Gefahr.* 

*Bei Nichtbeachten drohen Personenschäden bis hin zum Tod oder Sachschäden bis hin zur Zerstörung.*

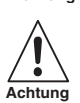

*Dieses Zeichen warnt Sie vor einer möglichen Störung. Bei Nichtbeachten können das Gerät und daran angeschlossene Systeme und Anlagen bis hin zur völligen Fehlfunktion gestört werden.*

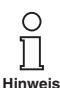

*Dieses Zeichen macht Sie auf eine wichtige Information aufmerksam.*

#### <span id="page-4-1"></span>**2 Überblick**

#### <span id="page-4-2"></span>**2.1 Anwendungsbereich**

Die Geräte des K-Systems von Pepperl+Fuchs dienen zur Signalübertragung zwischen den Feldgeräten und dem Prozessleitsystem/der Steuerung.

Die Geräte mit dem Kennzeichen "Ex" in der Typbezeichnung sind dabei für den Anschluss von Feldgeräten aus dem explosionsgefährdeten Bereich geeignet. Die Feldstromkreise bei diesen Geräten sind eigensicher und von den nicht eigensicheren Stromkreisen galvanisch getrennt. Die Geräte bilden somit die elektrotechnische Trennung zwischen dem explosionsgefährdeten und dem sicheren Bereich einer Anlage.

Die Geräte ohne Ex-Kennzeichen können für die Signalübertragung zwischen Feldgeräten im sicheren Bereich und dem Prozessleitsystem/der Steuerung eingesetzt werden.

Transmitter sind Messgeräte, die als Ausgangssignal ein Einheits-Stromsignal liefern (4 mA bis 20 mA). Ein Transmitterspeisegerät versorgt einen Transmitter mit Energie und verarbeitet das Stromsignal.

### **PEPPERL+FUCHS**

#### **Universelles Transmitterspeisegerät KF\*\*-CRG2-(Ex)1.D Überblick**

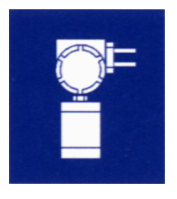

Die universellen Transmitterspeisegeräte KF\*\*-CRG2-(Ex)1.D des K-Systems wandeln einen frei parametrierbaren Teilbereich des Eingangssignals in einen proportionalen Ausgangsstrom (4 mA bis 20 mA) um. Dieses Ausgangssignal kann z. B. an ein Anzeigegerät oder an einen analogen Eingang des Prozessleitsystems/der Steuerung weitergeleitet werden.

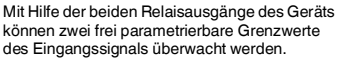

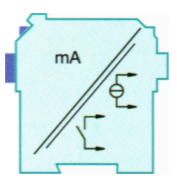

Weitere Angaben (z. B. Zertifikate und Datenblätter für das Gerät und die Betriebsanleitung für das K-System) finden Sie auf unserer Internetseite www.pepperl-fuchs.com (Eingabe in der Produktsuche: \*CRG2\*).

#### <span id="page-5-0"></span>**2.2 Varianten**

Es sind folgende Varianten des universellen Transmitterspeisegeräts lieferbar:

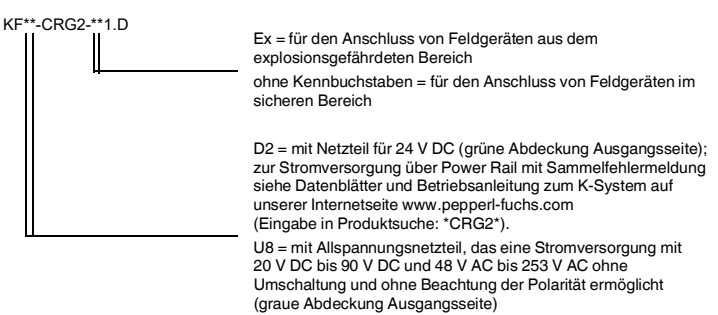

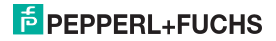

#### **Universelles Transmitterspeisegerät KF\*\*-CRG2-(Ex)1.D Sicherheitshinweise**

#### <span id="page-6-0"></span>**3 Sicherheitshinweise**

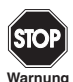

*Das Gerät darf nur von eingewiesenem Fachpersonal entsprechend dem vorliegenden Handbuch betrieben werden.*

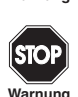

*Der Schutz des Betriebspersonals und der Anlage ist nur gewährleistet, wenn die Geräte entsprechend ihrer bestimmungsgemäßen Verwendung eingesetzt werden. Ein anderer Betrieb als der in diesem Handbuch beschriebene stellt die Sicherheit und Funktion der Geräte und der angeschlossenen Systeme in Frage.*

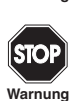

*Die Geräte dürfen nur durch eine elektrotechnische Fachkraft außerhalb des explosionsgefährdeten Bereichs montiert, angeschlossen und eingestellt werden.*

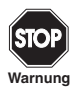

*Können Störungen nicht beseitigt werden, sind die Geräte außer Betrieb zu setzen und gegen versehentliche Inbetriebnahme zu schützen. Die Geräte dürfen nur direkt beim Hersteller Pepperl+Fuchs repariert werden. Eingriffe und Veränderungen in den Geräten sind gefährlich und daher nicht zulässig. Sie machen jeden Anspruch auf Garantie nichtig.*

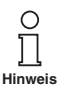

*Die Verantwortung für das Einhalten der örtlich geltenden Sicherheitsbestimmungen liegt beim Betreiber.*

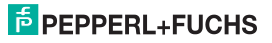

#### <span id="page-7-0"></span>**4 Explosionsschutz**

Zum primären Explosionsschutz, also zu Maßnahmen, die die Bildung einer gefährlichen, explosionsfähigen Atmosphäre verhindern oder einschränken, beachten Sie die Richtlinie 2014/34/EU und die entsprechenden nationalen Vorschriften.

Zum sekundären Explosionsschutz, also zu Maßnahmen, die bei elektrischen Betriebsmitteln die Zündung einer umgebenden explosionsfähigen Atmosphäre verhindern, stellt Ihnen Pepperl+Fuchs das Explosionsschutz-Kompendium zur Verfügung.

Bitte beachten Sie insbesondere EN 60079-0, EN 60079-11 und EN 60079-15 bzw. die entsprechenden nationalen Vorschriften.

Zum Thema Explosionsschutz bietet Pepperl+Fuchs außerdem ein Seminar an.

#### <span id="page-7-1"></span>**5 Montage und Anschluss**

#### <span id="page-7-2"></span>**5.1 Montage**

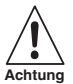

*Das Gerät ist in der Schutzart IP20 aufgebaut und muss dementsprechend bei widrigen Umgebungsbedingungen (Wasser, kleine Fremdkörper) geschützt werden.*

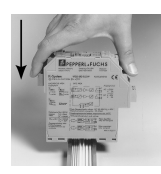

Die Geräte des K-Systems von Pepperl+Fuchs und so auch das universelle Transmitterspeisegerät KF\*\*-CRG2-(Ex)1.D kann auf einer 35-mm-Hutschiene nach DIN EN 60715 montiert werden. Dabei schnappen Sie das Gerät einfach **senkrecht** auf, keinesfalls gekippt/schräg von der Seite.

Weitere Montagemöglichkeiten, z. B. unter Verwendung des Power Rails, finden Sie in den Datenblättern und in der Betriebsanleitung zum K-System auf unserer Internetseite www.pepperl-fuchs.com (Eingabe in Produktsuche: \*CRG2\*).

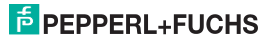

### **Universelles Transmitterspeisegerät KF\*\*-CRG2-(Ex)1.D Montage und Anschluss**

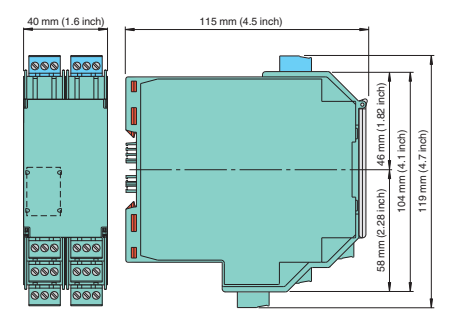

Abmessungen des Geräts in mm

#### <span id="page-8-0"></span>**5.2 Anschluss**

Die abziehbaren Klemmen vereinfachen den Anschluss und den Schaltschrankbau erheblich. Sie gestatten im Servicefall einen schnellen und fehlerfreien Geräteaustausch.

Die Klemmen sind schraubbar, selbstöffnend, haben einen großzügigen Anschlussraum für einen Aderquerschnitt bis zu 2,5 mm² und kodierte Stecker, so dass ein Vertauschen nicht möglich ist.

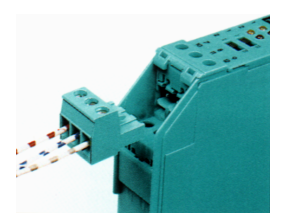

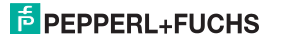

#### <span id="page-9-0"></span>**5.2.1 Anschluss Eingangsseite (Feldstromkreis)**

An die **blauen** Klemmen 1 bis 3 des KF\*\*-CRG2-Ex1.D wird der eigensichere Feldstromkreis angeschlossen. Dieser darf mit Verbindungsleitungen nach DIN EN 60079-14 in den explosionsgefährdeten Bereich geführt werden.

An die **grünen** Klemmen 1 bis 3 des KF\*\*-CRG2-1.D wird der nicht eigensichere Feldstromkreis angeschlossen.

Sie können in beiden Fällen anschließen:

- 1. einen 3-Draht-Transmitter
- 2. einen 2-Draht-Transmitter mit HART
- 3. eine aktive Stromquelle

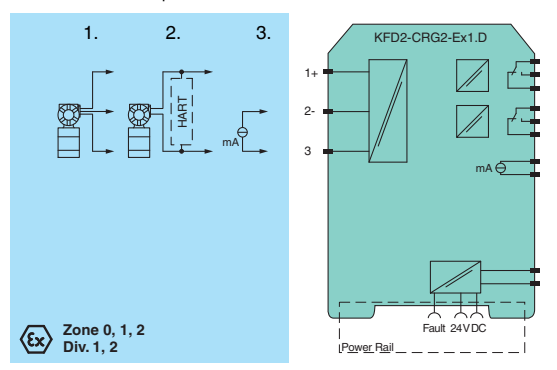

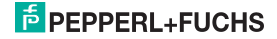

#### **Universelles Transmitterspeisegerät KF\*\*-CRG2-(Ex)1.D Montage und Anschluss**

#### <span id="page-10-0"></span>**5.2.2 Anschluss Ausgangsseite**

An die **grünen** Klemmen 7 bis 24 des Geräts werden Steuerungsstromkreis und Versorgung angeschlossen.

Diese Klemmen haben die folgenden Funktionen:

- Klemmen 7/8: Stromausgang (9 frei)
- Klemmen 10 bis 12: Relais 1
- Klemmen 16 bis 18: Relais 2
- Klemmen 23/24: (22 frei)
	- KFD2: Stromversorgung 24 V DC
	- KFU8: Stromversorgung AC/DC

Die Klemmen 4 bis 6, 13 bis 15 und 19 bis 21 sind beim Gerät nicht vorhanden.

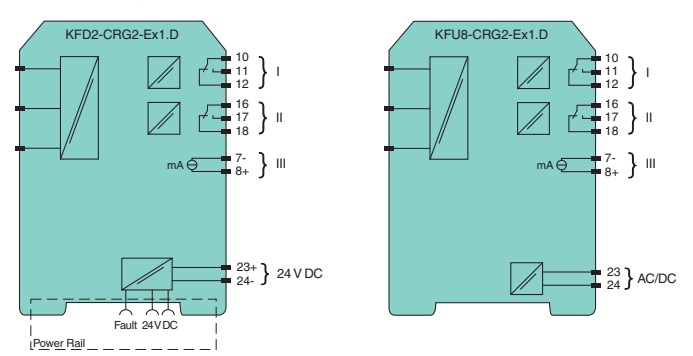

Weitere Angaben zum Anschluss des Geräts (z. B. zur Verwendung des Power Rail) finden Sie in den Datenblättern und in der Betriebsanleitung zum K-System auf unserer Internetseite www.pepperl-fuchs.com (Eingabe in Produktsuche: \*CRG2\*).

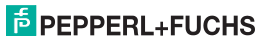

#### <span id="page-11-0"></span>**5.3 Kommunikation mit dem Feldgerät über HART**

Sie können an das Gerät Feldgeräte anschließen, die über die HART-Kommunikation parametrierbar sind. Für die Parametrierung benötigen Sie ein HART-Handterminal, das Sie mit den Feldgeräteleitungen verbinden müssen. Eine Übertragung des HART-Signals über den Stromausgang des Geräts ist nicht möglich.

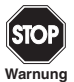

*Setzen Sie bei Anschluss an die Feldleitungen ein Ex-Handterminal ein, wenn die Feldgeräteleitungen des Geräts in den explosionsgefährdeten Bereich geführt sind.*

**Warnung**

#### <span id="page-11-1"></span>**5.4 Frontseite**

Auf der Frontseite des Geräts finden Sie die folgenden Bedien- und Anzeigeelemente:

- LED CHK (rot) zur Anzeige einer Gerätestörung
- LED PWR (grün) zur Anzeige der Speisespannung
- LED OUT 1 (gelb) zur Anzeige Relais 1 aktiv
- LED OUT 2 (gelb) zur Anzeige Relais 2 aktiv
- Display zur Messwert- und Störungsanzeige und zur Anzeige der Parametriermodi
- vier Tasten zur Parametrierung des Geräts
	- ▲ (Up) ▼ (Down) ESC (Escape) OK
- Schnittstelle zum Anschluss eines Computers für die Parametrierung und Diagnose des Gerätes mit der Bediensoftware **PACT***ware***TM**, unter Verwendung des Adapters K-ADP-USB

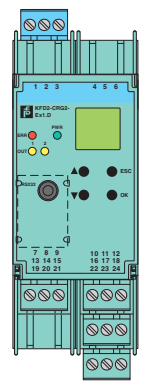

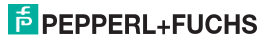

#### <span id="page-12-1"></span><span id="page-12-0"></span>**6 Anzeigemodus und Fehlermeldungen**

Auf dem Display wird im Normalbetrieb der aktuelle Messwert in der gewählten Einheit angezeigt. Zur Auswahl der Einheit [siehe Abschnitt 7.2](#page-17-1).

Ist die Wiedereinschaltsperre ([siehe Abschnitt 7.4.3\)](#page-27-3) ausgelöst worden, das Gerät aber weiter im Normalbetrieb, wird in der zweiten Zeile des Displays eine entsprechende Meldung angezeigt.

Tritt eine Störung auf, wird (bei entsprechender Parametrierung) bis zur Beseitigung der Störung eine der folgenden Meldungen angezeigt:

- *Err Mem* für einen Gerätefehler*,*
- *Err LB* für einen Leitungsbruch,
- *Err LK* für einen Leitungskurzschluss

Zur Auswahl der Störmeldungen [siehe Abschnitt 7.3.1](#page-19-2).

Wenn Sie eine Störung durch Kontrolle der Leitungen und durch Aus-/Einschalten des Geräts nicht beheben können, wenden Sie sich bitte an Pepperl+Fuchs oder den Feldgerätehersteller.

Die Relais gehen bei einer Störung immer in den stromlosen Zustand.

Zum Verhalten des Stromausgangs bei einer Störung [siehe Abschnitt 7.5.2.](#page-32-2)

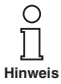

*Die Anzeige des Gerätes wird in regelmäßigen Abständen aktualisiert. Dabei kann es zu einem kurzen Flackern der Displayanzeige kommen. Bei diesem Flackern handelt es sich um keinen Defekt des Displays.*

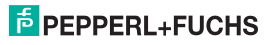

#### <span id="page-13-0"></span>**7 Gerätedaten bearbeiten**

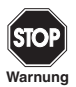

*Eine Veränderung der Gerätedaten verändert die Funktion des Geräts! Stellen Sie daher vor der Eingabe neuer Daten ins Gerät sicher, dass dadurch keine Gefahr für die Anlage entstehen kann.*

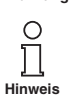

*In diesem Handbuch ist die Parametrierung des Geräts über das Bedienfeld beschrieben. Komfortabler ist die Parametrierung mit einem PC. Den notwendigen Adapter K-ADP-USB können Sie bei Pepperl+Fuchs bestellen. Die Bediensoftware PACTwareTM und das Handbuch können Sie auf unserer Internetseite www.pepperl-fuchs.com unter Software > PACTware abrufen.*

#### <span id="page-13-1"></span>**7.1 Parametriermodus**

#### <span id="page-13-2"></span>**7.1.1 Aufruf**

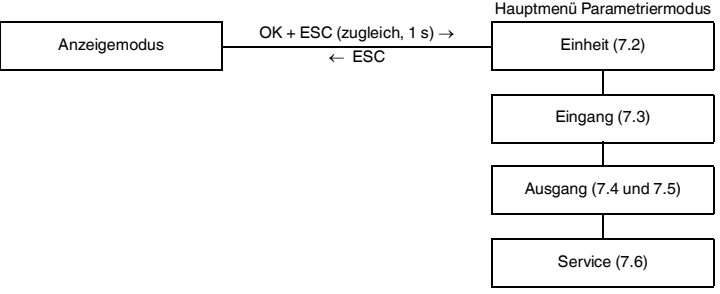

Sie können von jedem Menüpunkt des Parametriermodus durch (eventuell mehrmaliges) Drücken der ESC-Taste in den Anzeigemodus zurückkehren. Wenn im Parametriermodus 10 Minuten lang keine Taste gedrückt wird, geht das Gerät automatisch in den Anzeigemodus zurück.

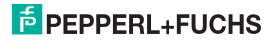

#### <span id="page-14-0"></span>**7.1.2 Passwort**

<span id="page-14-1"></span>Sie können die Parametrierung vor unbefugten Änderungen durch ein Passwort schützen [\(siehe Abschnitt](#page-33-1) 7.6, bei Auslieferung des Geräts inaktiv).

Ist der Passwortschutz aktiv, kann man vor Eingabe des Passwortes die verschiedenen Einstellungen im Parametriermodus zwar ansehen, aber nicht verändern. Beim ersten Versuch, eine Einstellung zu verändern, springt das Gerät automatisch zur Passworteingabe.

Sie müssen das Passwort nach **jedem** Übergang vom Anzeige- in den Parametriermodus **einmal** eingeben.

Das Passwort ist nicht veränderbar und lautet **1234**.

So geben Sie das Passwort ein:

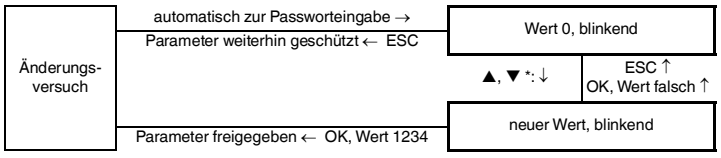

Wenn Sie die ▲- oder ▼-Taste tippen, ändert sich der Wert schrittweise, wenn Sie die ▲- oder ▼-Taste länger drücken, "rollt" die Einstellung zu höheren oder niedrigeren Werten.

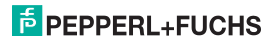

#### <span id="page-15-0"></span>**7.1.3 Navigationsprinzip**

Die folgende Abbildung zeigt das Prinzip der Navigation im Parametriermodus mit Hilfe der ▲-, ▼-, OK- und ESC-Taste:

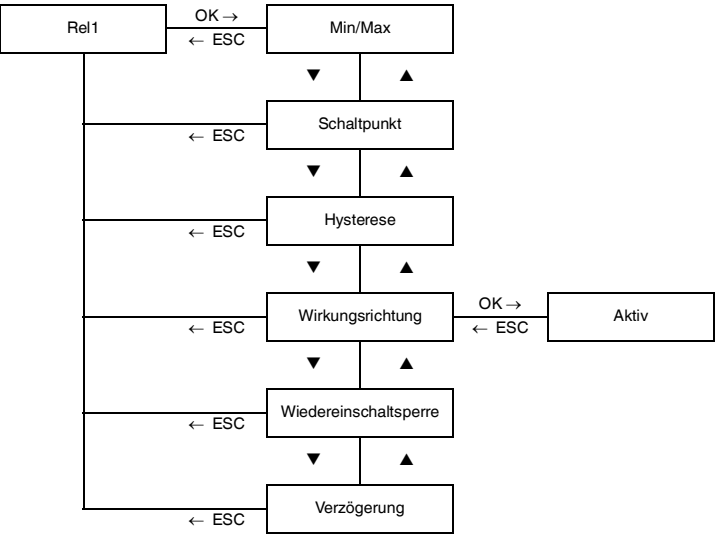

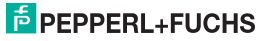

#### <span id="page-16-0"></span>**7.1.4 Unterste Menüebene: Werte auswählen, Zahlenwerte eingeben**

Auf der untersten Menüebene können Sie für die einzelnen Parameter entweder zwischen bestimmten möglichen Werten auswählen oder einen Zahlenwert eingeben.

Dabei gehen Sie so vor:

unterste Menüebene

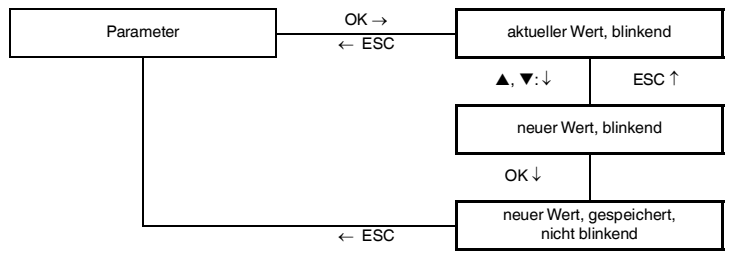

Bei der Eingabe von *Zahlenwerten* beachten Sie bitte:

- Wenn Sie die  $\blacktriangle$  oder  $\nabla$ -Taste tippen, ändert sich der Wert schrittweise.
- Wenn Sie die  $\blacktriangle$  oder  $\nabla$ -Taste länger drücken, "rollt" die Einstellung zu höheren oder niedrigeren Werten.
- Das Vorzeichen wechselt automatisch.
- Der Dezimalpunkt wird automatisch verschoben.

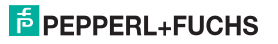

#### <span id="page-17-1"></span><span id="page-17-0"></span>**7.2 Einheit**

Die folgende Abbildung zeigt das Menü für die Einheit. Menüpunkte der untersten Menüebene sind fett umrandet.

Das Gerät misst in mA. Mit Hilfe der Parameter Nullpunkt und Konvertierungsfaktor ([Abschnitt 7.3.2](#page-19-1)) rechnet es den Messwert in die gewählte Einheit um. Diese Einheit wird für die Messwertanzeige und für alle entsprechenden Einstellungen im Parametriermodus verwendet.

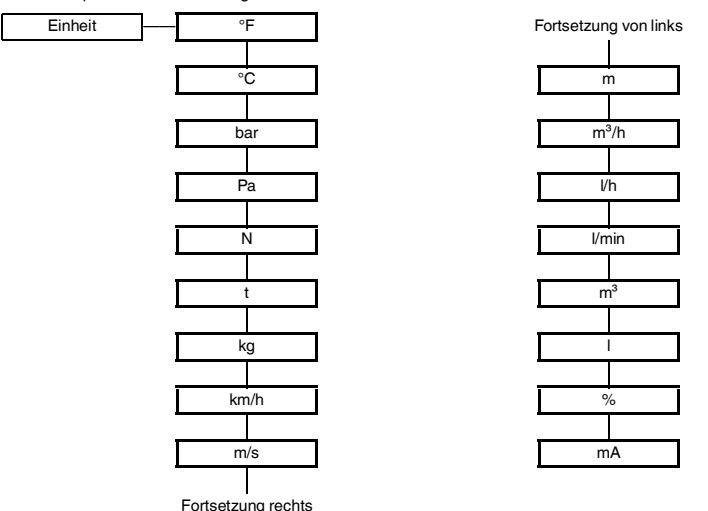

#### <span id="page-18-0"></span>**7.3 Eingang**

Die folgende Abbildung zeigt die Menüs für die Eingangs-Parameter. Menüpunkte der untersten Menüebene sind fett umrandet.

Die Menüpunkte *Nullpunkt* und *Konvertierungsfaktor* erscheinen **nicht** bei Wahl der Einheit mA [\(Abschnitt 7.2\)](#page-17-0).

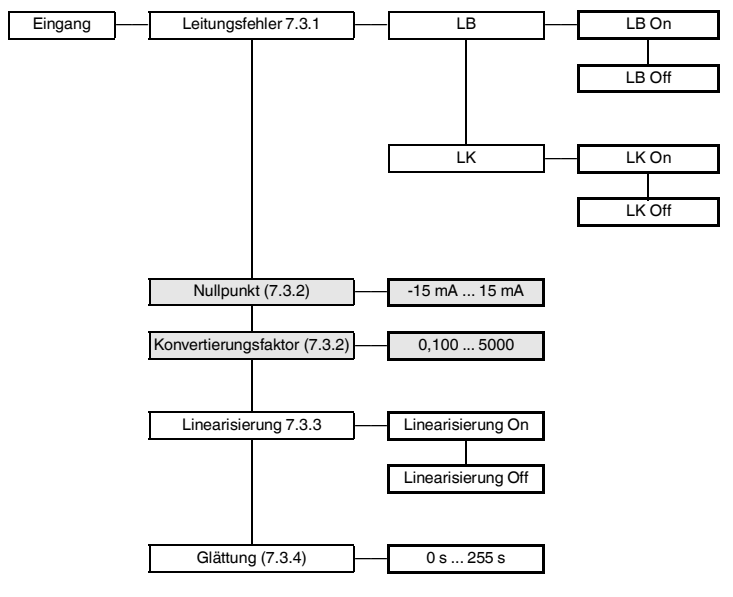

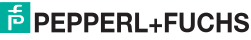

#### <span id="page-19-0"></span>**7.3.1 Leitungsfehler**

- <span id="page-19-2"></span>• Wenn Sie *On LB* ausgewählt haben, wird bei einem Eingangsstrom < 0,2 mA ein Leitungsbruch angezeigt ([Abschnitt 6](#page-12-1)).
- Wenn Sie *On LK* ausgewählt haben, wird bei einem Eingangsstrom > 22 mA ein Leitungskurzschluss angezeigt [\(Abschnitt 6\)](#page-12-1).

Wenn Sie Eingangswerte 0,2 mA als Messwerte verarbeiten wollen, müssen Sie die Leitungsbruchüberwachung abwählen (Off LB). Sonst wird innerhalb des Messbereichs ein Fehler gemeldet.

#### <span id="page-19-1"></span>**7.3.2 Nullpunkt und Konvertierungsfaktor**

<span id="page-19-3"></span>Das Gerät misst in mA. Wenn Sie eine andere *Einheit* gewählt haben ([Abschnitt 7.2](#page-17-0)), berechnet das Gerät den Messwert in der gewählten Einheit mit Hilfe der Parameter *Nullpunkt* und *Konvertierungsfaktor.*

Diese Parameter müssen Sie für Ihren Anwendungsfall nach folgender Formel bestimmen:

#### **Messwert in der gewählten Einheit = (ursprünglicher Messwert [mA] – Nullpunkt) x Konvertierungsfaktor**

Als *Nullpunkt* können beliebige Werte zwischen -15 mA und +15 mA eingestellt werden, als *Konvertierungsfaktor* Werte zwischen 0,100 und 5000.

Im Folgenden sehen Sie Beispiele für die Anwendung der Formel.

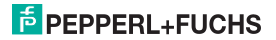

#### **Universelles Transmitterspeisegerät KF\*\*-CRG2-(Ex)1.D Gerätedaten bearbeiten: Eingang**

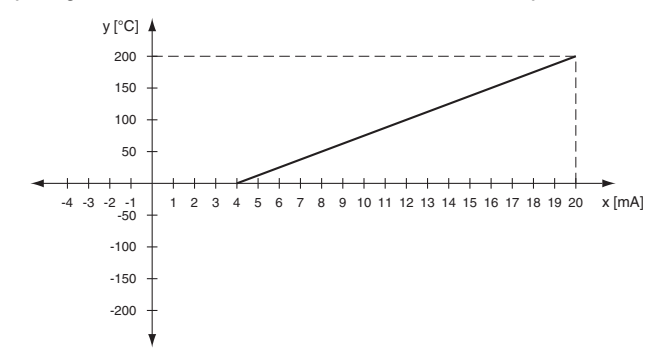

#### **Beispiel 1: gewählte Einheit °C, 0 °C bis 200 °C soll 4 mA bis 20 mA entsprechen**

- Lineare Gleichung  $v = m x + n$
- Konvertierungsfaktor = Anstieg des Graphen  $m = (v2 - v1) / (x2 - x1)$  $m = (200 - 0) / (20 - 4) = 12.5$
- Nullpunkt = Schnittpunkt des Graphen mit der x-Achse unter der Voraussetzung, dass der physikalische Messbereich bei einem Wert von 0 startet ( $y = 0$  °C). Der Nullpunkt entspricht der unteren Messbereichsgrenze (x = 4 mA), ab der der Messbereich beginnt.

Rechnerisch lässt sich der Nullpunkt folgendermaßen bestimmen:

 $n = v - m x$  $n = 200 - 12.5 \times 20 = -50$  $v = m x + n$  $x = (v - n) / m$  $x = (0 + 50) / 12,5 = 4$ 

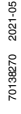

PEPPERL+FUCHS

### **Universelles Transmitterspeisegerät KF\*\*-CRG2-(Ex)1.D Gerätedaten bearbeiten: Eingang**

#### **Beispiel 2: gewählte Einheit °C, 0 °C bis -100 °C soll 20 mA bis 0 mA entsprechen**

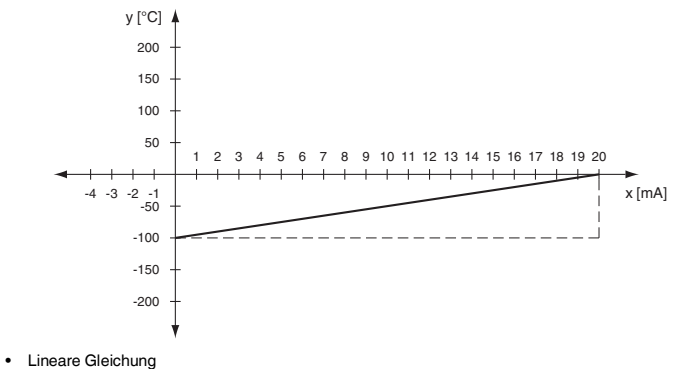

$$
y=m\;x+n
$$

- Konvertierungsfaktor = Anstieg des Graphen  $m = (v2 - v1) / (x2 - x1)$  $m = (100 - 0) / (20 - 0) = 5$
- Nullpunkt = Schnittpunkt des Graphen mit der x-Achse unter der Voraussetzung, dass der physikalische Messbereich bei einem Wert von 0 startet ( $y = 0$  °C). Der Nullpunkt entspricht der oberen Messbereichsgrenze (x = 20 mA), bei dem der Messbereich endet.

Rechnerisch lässt sich der Nullpunkt folgendermaßen bestimmen:

 $n = v - m x$  $n = -100 - 5 \times 0 = -100$  $v = m x + n$  $x = (y - n) / m$  $x = (0 + 100) / 5 = 20$ 

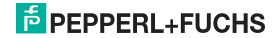

### **Universelles Transmitterspeisegerät KF\*\*-CRG2-(Ex)1.D Gerätedaten bearbeiten: Eingang**

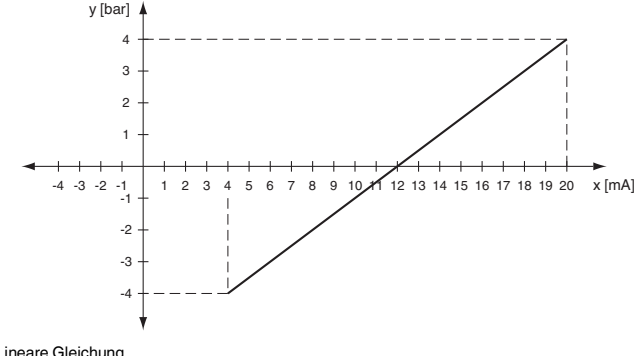

#### **Beispiel 3: gewählte Einheit bar, -4 bar bis 4 bar soll 4 mA bis 20 mA entsprechen**

```
• Lineare Gleichung
y = m x + n
```
- Konvertierungsfaktor = Anstieg des Graphen  $m = (y2 - y1) / (x2 - x1)$  $m = (4 - 0) / (20 - 12) = 0.5$
- Nullpunkt = Schnittpunkt des Graphen mit der x-Achse (bar-Wert bei  $y = 0$ )

```
n = v - m xn = 4 - 0.5 \times 20 = -6y = m x + nx = (y - n) / mx = (0 + 6) / 0.5 = 12
```
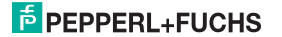

#### <span id="page-23-0"></span>**7.3.3 Linearisierung**

Mit Hilfe der Parametriersoftware **PACT***ware***TM** kann im Gerät eine Linearisierungstabelle gespeichert werden; Einzelheiten siehe Online-Hilfe zu dieser Funktion. Über das Bedienfeld können Sie lediglich die Verwendung der Tabelle für die Berechnung des Ausgabewerts ein- oder ausschalten (On/Off).

#### <span id="page-23-1"></span>**7.3.4 Glättung**

Bei stark schwankenden Messwerten können Sie mit der *Glättung* beeinflussen, wie schnell ein Ausgang auf eine Eingangswertänderung reagiert: 0 s = keine Glättung, 255 s = maximale Glättung.

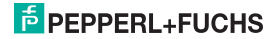

#### <span id="page-24-1"></span><span id="page-24-0"></span>**7.4 Relais**

Die folgenden Abbildungen zeigen die Menüs für die Relaisausgänge. Menüpunkte der untersten Menüebene sind fett umrandet.

Von den Menüpunkten *Rel1* und *Rel2* gelangen Sie mit der OK-Taste jeweils zu einem Menü, in dem Sie für das ausgewählte Relais eigene Parameter eingeben können. Die beiden Menüs sind völlig gleich aufgebaut und werden daher nur einmal beschrieben. Zum Stromausgang [siehe](#page-29-0)  [Abschnitt](#page-29-0) 7.5.

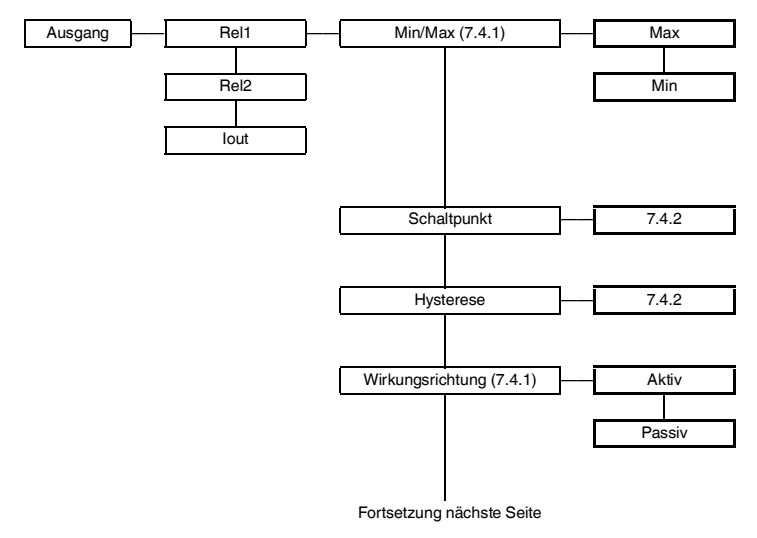

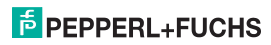

#### **Universelles Transmitterspeisegerät KF\*\*-CRG2-(Ex)1.D Gerätedaten bearbeiten: Relais**

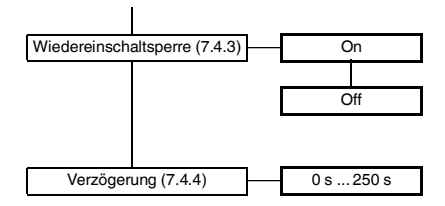

#### <span id="page-25-0"></span>**7.4.1 Schaltverhalten**

Als Schaltrichtung ist *Max* oder *Min* einstellbar, als Wirkungsrichtung *Aktiv* oder *Passiv* [\(Abschnitt](#page-24-0) 7.4). Anwendungsbereiche:

- Schaltrichtung *Max*, Wirkungsrichtung *Aktiv*: Alarm bei Grenzwertüberschreitung, z. B. Hupe ein
- Schaltrichtung *Max*, Wirkungsrichtung *Passiv*: Abschalten bei Grenzwertüberschreitung, z. B. Pumpe, Heizung, ... aus; bei großer Hysterese Min-/Max-Betrieb (Pumpe, Heizung, ... ein/aus)
- Schaltrichtung *Min*, Wirkungsrichtung *Aktiv*: Alarm bei Grenzwertunterschreitung, z. B. Hupe ein
- Schaltrichtung *Min*, Wirkungsrichtung *Passiv*: Abschalten bei Grenzwertunterschreitung, z. B. Pumpe, Heizung, ... aus; bei großer Hysterese Min-/Max-Betrieb (Pumpe, Heizung, ... aus/ein)

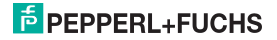

### **Universelles Transmitterspeisegerät KF\*\*-CRG2-(Ex)1.D Gerätedaten bearbeiten: Relais**

Das genaue Schaltverhalten des Geräts zeigt das folgende Bild: Messwert

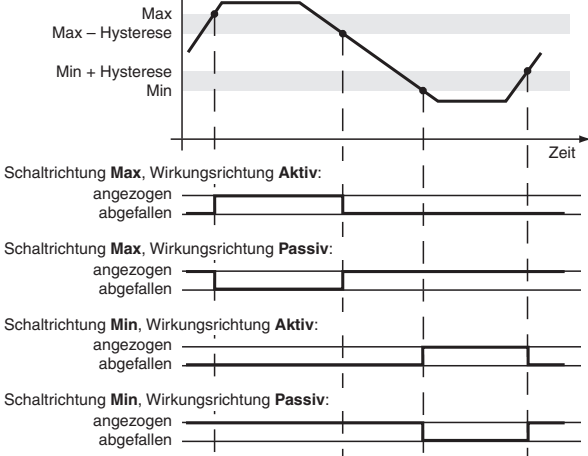

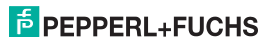

#### <span id="page-27-0"></span>**7.4.2 Schaltpunkt und Hysterese**

Bitte beachten Sie bei der Eingabe der Werte für *Schaltpunkt* und *Hysterese*:

- Beide Werte sind in der Einheit einzugeben, die unter *Einheit* ausgewählt wurde ([Abschnitt](#page-17-1) 7.2).
- Sie können Werte eingeben
	- zwischen 0 mA und 24 mA bzw.
	- zwischen den Umrechnungen dieser Grenzen in die gewählte Einheit; zur Umrechnung mit Hilfe der Parameter *Nullpunkt* und *Konvertierungsfaktor* [siehe Abschnitt](#page-19-3) 7.3.2
- Die Hysterese muss > 1 % des Schaltpunktes gewählt werden, um ein Flattern des Relais zu vermeiden.
- Wie die Darstellung des Schaltverhaltens in [Abschnitt](#page-25-0) 7.4.1 zeigt, muss Folgendes gelten:
	- $-$  bei der Schaltrichtung *MAX*: Schaltpunkt Hysterese  $\geq 0$
	- bei der Schaltrichtung *MIN*: Schaltpunkt + Hysterese Obergrenze Schaltpunkt

<span id="page-27-3"></span>Diese Eingabegrenzen werden vom Gerät automatisch vorgegeben.

#### <span id="page-27-1"></span>**7.4.3 Wiedereinschaltsperre**

Mit der *Wiedereinschaltsperre* verhindern Sie, dass kurzzeitige Grenzwertüberschreitungen vom Bedienpersonal nicht bemerkt werden.

Ist *Wiedereinschaltsperre On* gewählt worden, bleibt nach dem Schalten des Relais der neue Zustand erhalten, bis die *ESC*-Taste gedrückt oder das Gerät neu gestartet wird. Durch diese Aktionen wird das Relais zurückgesetzt, es sei denn, die Grenzwertüberschreitung liegt weiterhin vor.

#### <span id="page-27-2"></span>**7.4.4 Verzögerung**

Wenn Sie eine Verzögerung > 0 s einstellen, verhindern Sie, dass kurzzeitige Grenzwertüberschreitungen einen Alarm auslösen.

- Das Relais schaltet erst dann, wenn der Schaltpunkt ohne Unterbrechung länger als die Verzögerung über-/unterschritten wird.
- Das Relais schaltet erst dann zurück, wenn Schaltpunkt -/+ Hysterese ohne Unterbrechung länger als die Verzögerung unter-/überschritten wird.
- Kürzere Über-/Unterschreitungen haben keine Auswirkungen.
- Sie können die Verzögerungszeit von 0 s bis 250 s einstellen.

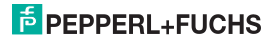

### **Universelles Transmitterspeisegerät KF\*\*-CRG2-(Ex)1.D Gerätedaten bearbeiten: Relais**

Das folgende Bild zeigt das Schaltverhalten am Beispiel Schaltrichtung *Max*, Wirkungsrichtung *Aktiv*.

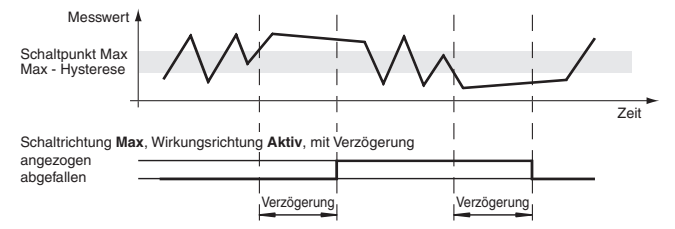

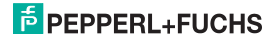

#### <span id="page-29-1"></span><span id="page-29-0"></span>**7.5 Stromausgang**

Die folgenden Abbildungen zeigen die Menüs für den Stromausgang. Menüpunkte der untersten Menüebene sind fett umrandet. Zu den Relaisausgängen [siehe Abschnitt](#page-24-0) 7.4.

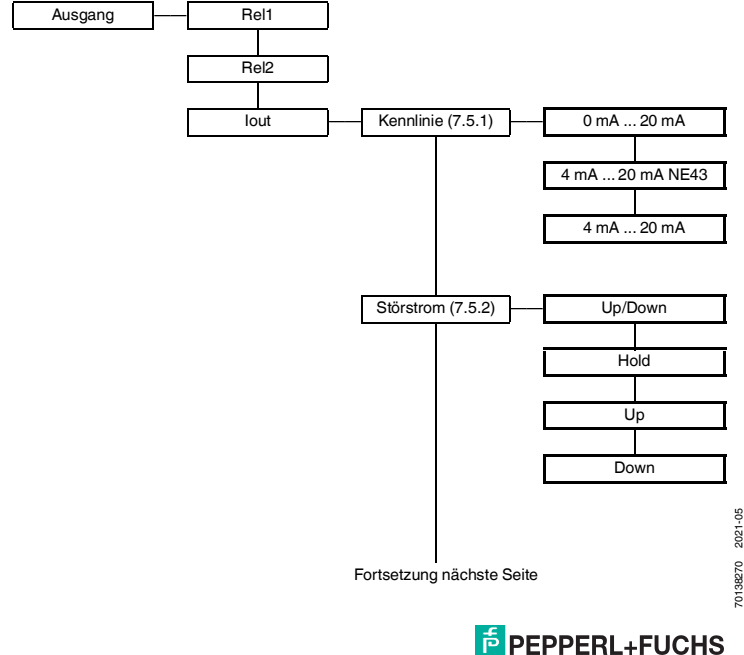

70138270 2021-05

**28**

### **Universelles Transmitterspeisegerät KF\*\*-CRG2-(Ex)1.D Gerätedaten bearbeiten: Stromausgang**

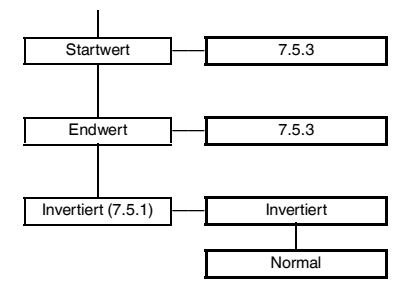

#### <span id="page-30-0"></span>**7.5.1 Kennlinie**

Mit den Parametern *Startwert* und *Endwert* legen Sie einen Teilbereich des Eingangssignals als Messbereich der Anwendung fest [\(Abschnitt](#page-32-1) 7.5.3). Dieser Messbereich wird linear auf das Ausgangssignal abgebildet.

Die folgende Tabelle zeigt für die verschiedenen Kennlinien ([Abschnitt](#page-29-0) 7.5) die Umsetzung von *Startwert* und *Endwert* und das Verhalten bei Messbereichsüberschreitungen.

- Die Angaben gelten für die Einstellung *Invertiert Normal*.
- Wenn Sie *Invertiert Invertiert* auswählen, wird die Umsetzung von *Startwert* und *Endwert* vertauscht. Der Startwert wird also in 20 mA umgesetzt, der Endwert in 0 mA oder 4 mA.
- Messbereichsüberschreitungen, die über den beschriebenen linearen Bereich hinausgehen, können nicht ausgewertet werden. Bei solchen Überschreitungen wird konstant der angegebene Wert ausgegeben.

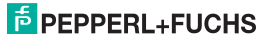

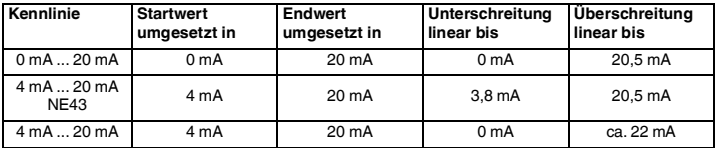

#### **Beispiel für die Abbildung des Eingangssignals in mA auf das Ausgangsignal**

Kennlinie 4 mA bis 20 mA NE43, Startwert 2 mA, Endwert 10 mA

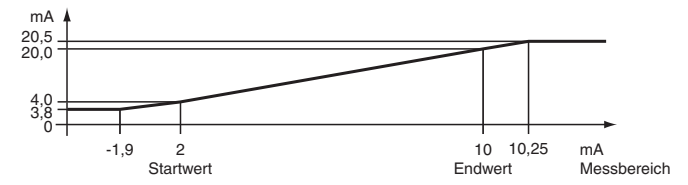

#### **Beispiel für die Abbildung des Eingangssignals in °C auf das Ausgangsignal**

Kennlinie 4 mA bis 20 mA NE43, Startwert 0 °C, Endwert 200 °C (siehe Beispiel 1 in [Abschnitt](#page-19-3) 7.3.2)

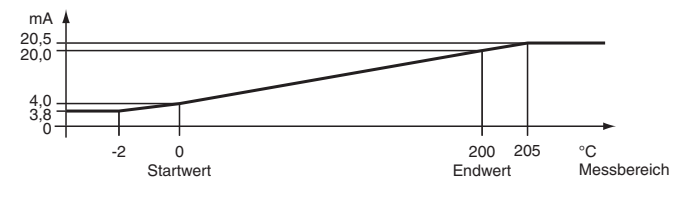

70138270 2021-05 70138270 2021-05

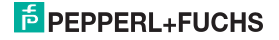

#### <span id="page-32-0"></span>**7.5.2 Störstrom**

<span id="page-32-2"></span>Die folgenden Tabelle zeigt, was der Stromausgang je nach Kennlinie bei einer Störung ausgibt.

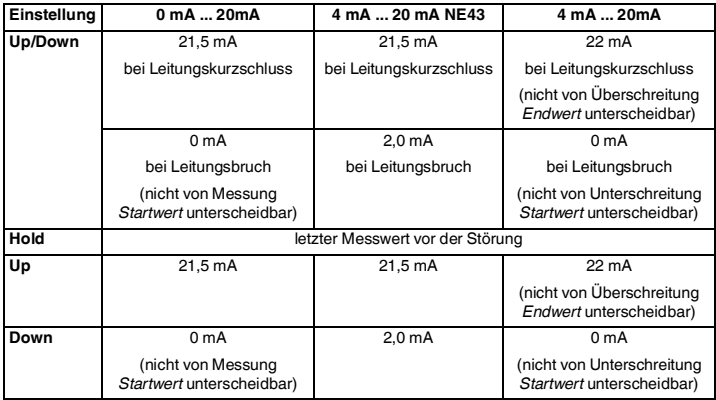

#### <span id="page-32-1"></span>**7.5.3 Startwert und Endwert**

Bitte beachten Sie bei der Eingabe von *Startwert* und *Endwert*:

- Beide Werte sind in der Einheit einzugeben, die unter *Einheit* ausgewählt wurde [\(Abschnitt](#page-17-1) 7.2).
- Es können Werte zwischen 0 mA und 20 mA eingegeben werden bzw. zwischen den Umrechnungen dieser Grenzen in die gewählte Einheit; zur Umrechnung mit Hilfe der Parameter *Nullpunkt* und *Konvertierungsfaktor* [siehe Abschnitt](#page-19-3) 7.3.2

Die Differenz zwischen *Endwert* und *Startwert* muss mindestens 1 % vom *Endwert* betragen (wird vom Gerät automatisch vorgegeben).

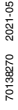

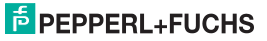

#### <span id="page-33-1"></span><span id="page-33-0"></span>**7.6 Service**

Die folgende Abbildung zeigt die Menüs für die Service-Parameter. Menüpunkte der untersten Menüebene sind fett umrandet.

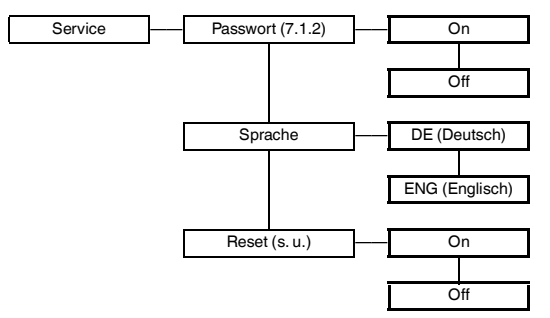

**Reset:** Wenn Sie bei blinkendem *On Reset* die *OK-*Taste betätigen, werden alle Einstellungen des Geräts auf die Werkseinstellungen zurückgesetzt ([Abschnitt 7.7\)](#page-34-0). Alle Eingaben, die Sie irgendwann im Parametriermodus gemacht haben, gehen verloren.

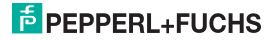

#### <span id="page-34-0"></span>**7.7 Werkseinstellungen**

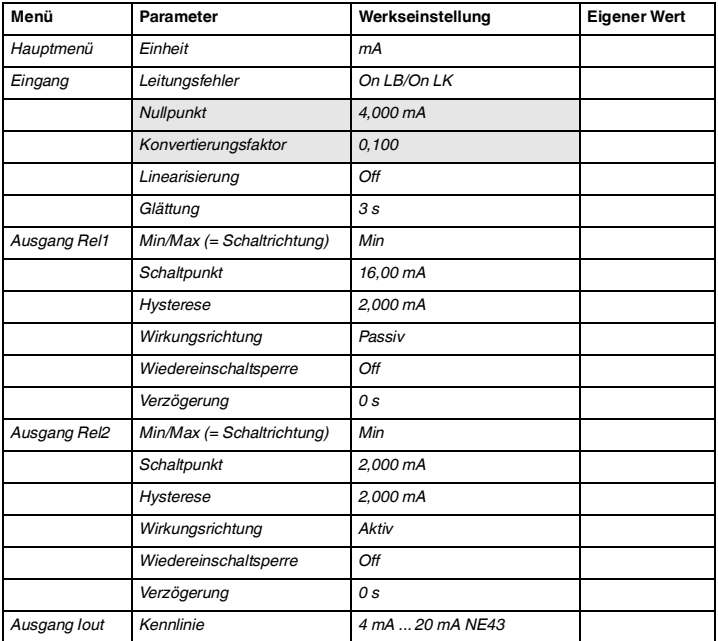

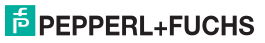

### **Universelles Transmitterspeisegerät KF\*\*-CRG2-(Ex)1.D Gerätedaten bearbeiten: Werkseinstellungen**

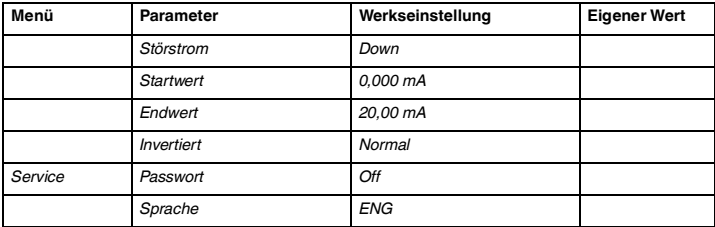

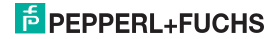

### **Universelles Transmitterspeisegerät KF\*\*-CRG2-(Ex)1.D Notizen**

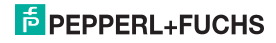

# **PROTECTING VOLLE PRO PROTECTING YOUR PROCESS**

#### **Zentrale weltweit**

**Zentrale weltweit** Pepperl+Fuchs-Gruppe 68307 Mannheim · Deutschland Tel. +49 621 776-0 E-Mail: info@de.pepperl-fuchs.com

Ihren Ansprechpartner vor Ort finden Sie unter www.pepperl-fuchs.com/contact

## **www.pepperl-fuchs.com**

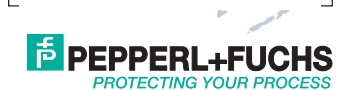

Änderungen vorbehalten Copyright PEPPERL+FUCHS · Printed in Germany

70138270 DOCT-1496G 05/2021